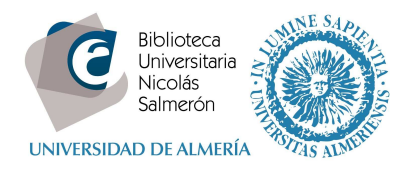

# **Cómo añadir publicaciones desde PubMed Central**

Entrar en http://orcid.org/ e "**iniciar sesión**". Poner correo electrónico y contraseña

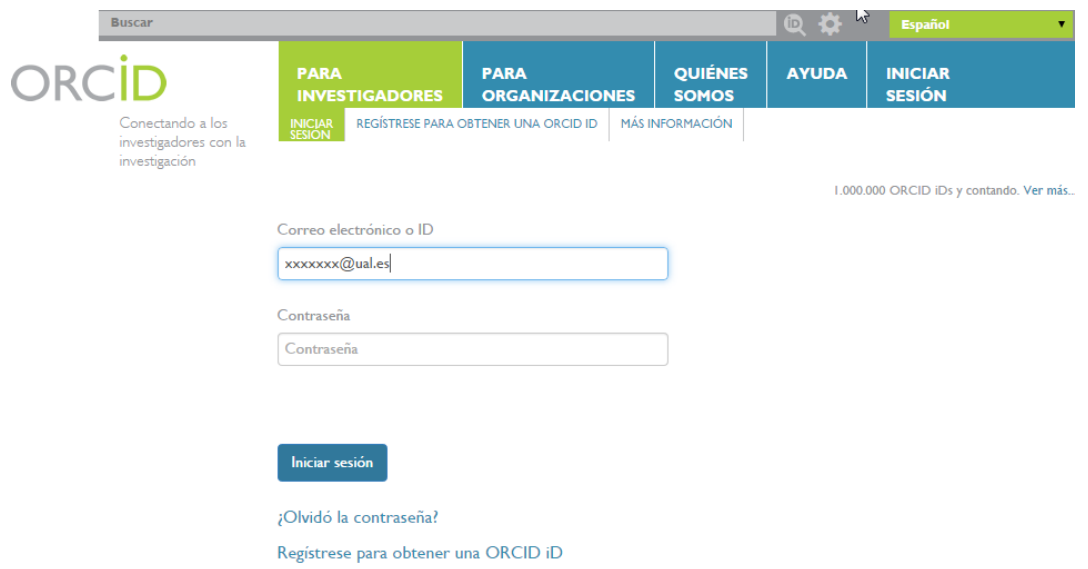

### Entrar en obras – agregar trabajos – buscar y enlazar

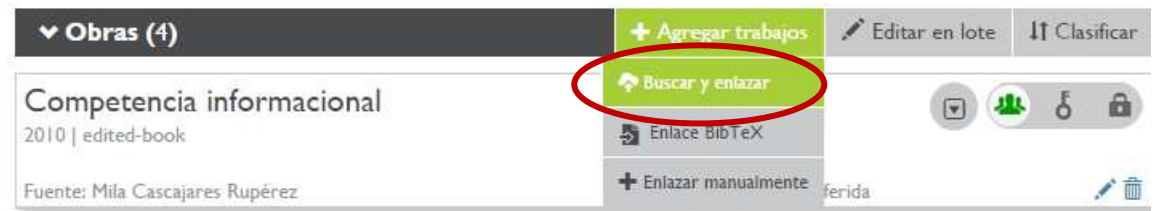

## Seleccionar PubMed Central

#### **Europe PubMed Central**

Europe PubMed Central (Europe PMC) offers this tool to enable you to link anything in Europe ... >

#### Autorizar

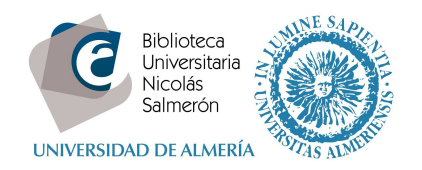

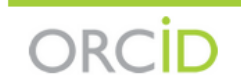

Mila Cascajares Rupérez http://orcid.org/0000-0002-2973-656X (No es usted?)

## **Europe PubMed Central O**

ha solicitado el siguiente acceso a su registro ORCID

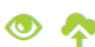

Agregar trabajos Leer su registro ORCID

Habilitar este permiso hasta que yo lo revoque.  $\blacktriangledown$ (Puede revocar permisos en su página de configuración de la cuenta. Desmarcar esta casilla le otorgará permiso solo en esta ocasión.)

Esta aplicación no podrá ver su contraseña ORCID, ni otra información privada en su registro ORCID. Política de privacidad.

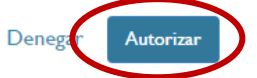

Seguir los siguientes pasos:

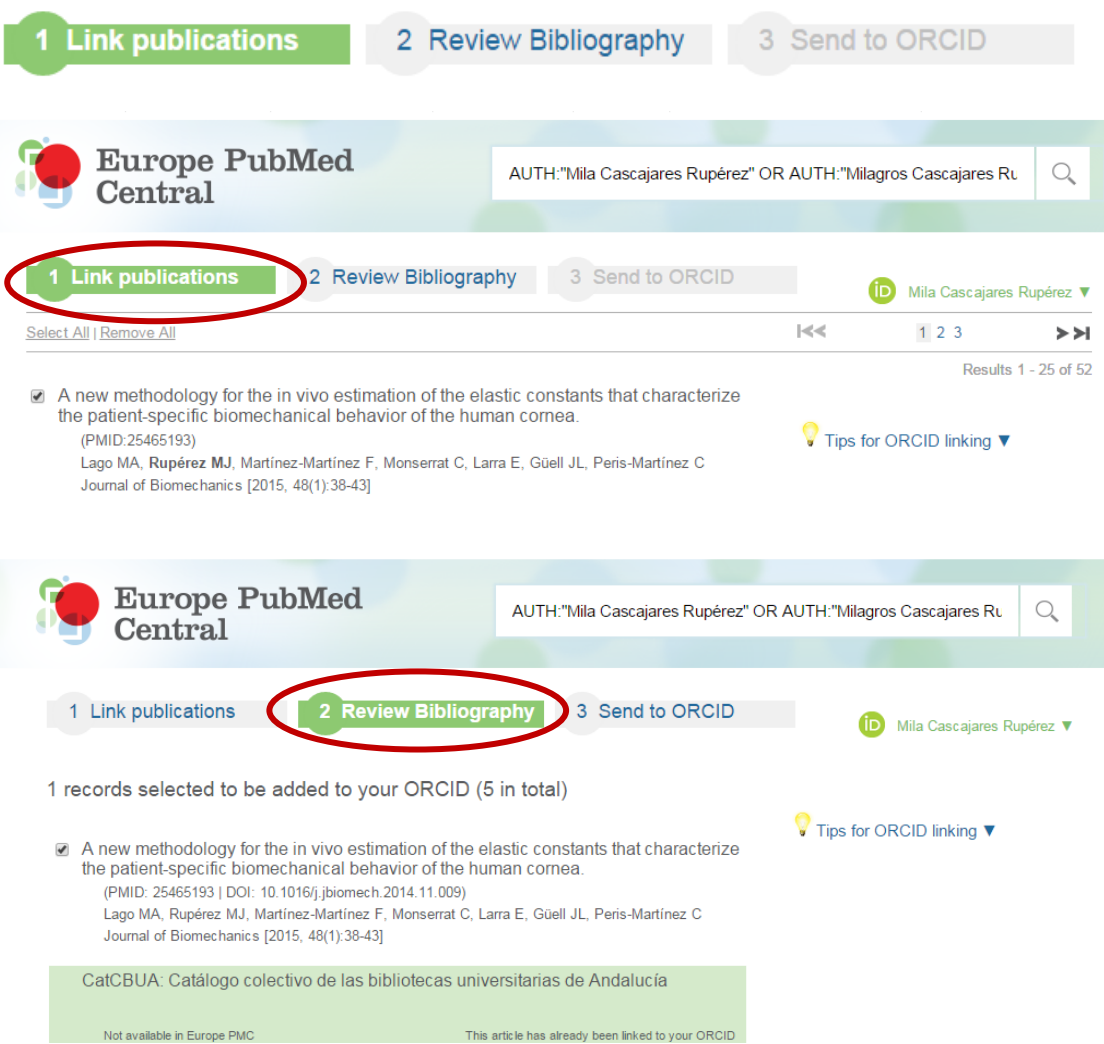

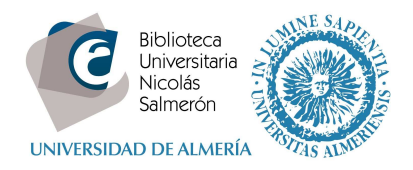

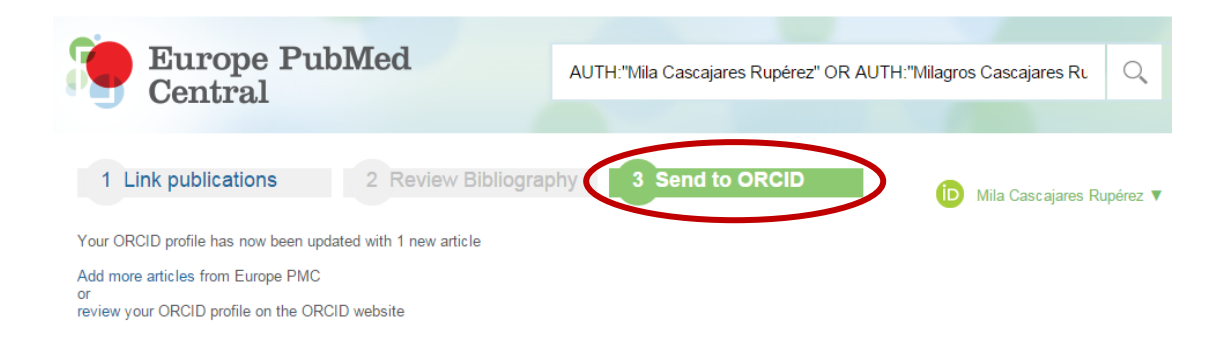

## Y quedará incorporado al registro ORCID

tan ne egi rama multan memasunan manga agama sana sa

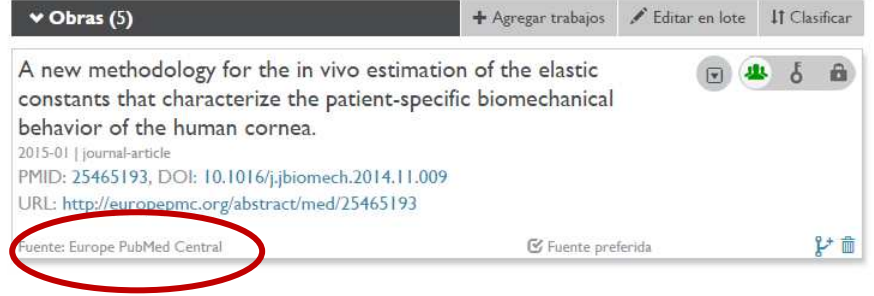